# **Barcode Scanner User Guide**

SUNMI barcode scanner + keyboard component can avoid conflicts between a handheld scanner and input method.

The introductions to USB barcode scanner and serial barcode scanner are listed below:

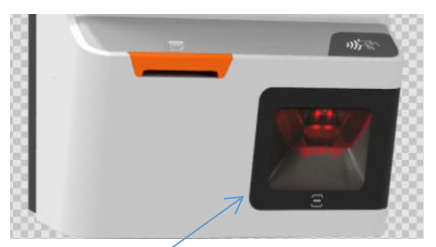

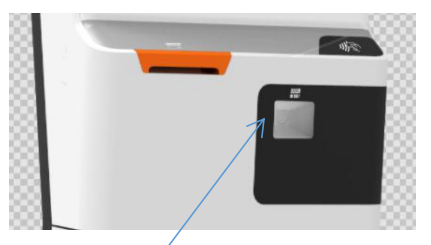

USB Barcode Scanner Serial Barcode Scanner (Much Smaller)

# **1. USB Barcode Scanner**

A USB barcode scanner functions like a USB keyboard, **which can only collect data. Two collection methods** are available (alternative, please set according to your needs. **KeyEvent is used by default**):

**Method 1: KeyEvent.**Use dispacthKeyEvent.

**Method 2: Broadcast.** While using this mode, data cannot be filled onto the input box shown on the App interface like using a keyboard. Please **switch receive mode** and c**ollect data scanned through broadcast** following the instructions below.

## **a. Switch Receive Mode:**

Method 1: "Settings"->change "Barcode Scanning and Keyboard" into "Do Not Output" + "Broadcast Output"

Method 2 (recommended):

action:com.sunmi.scanner.ACTION\_BAR\_DEVICES\_SETTING

<p>field descriptions:

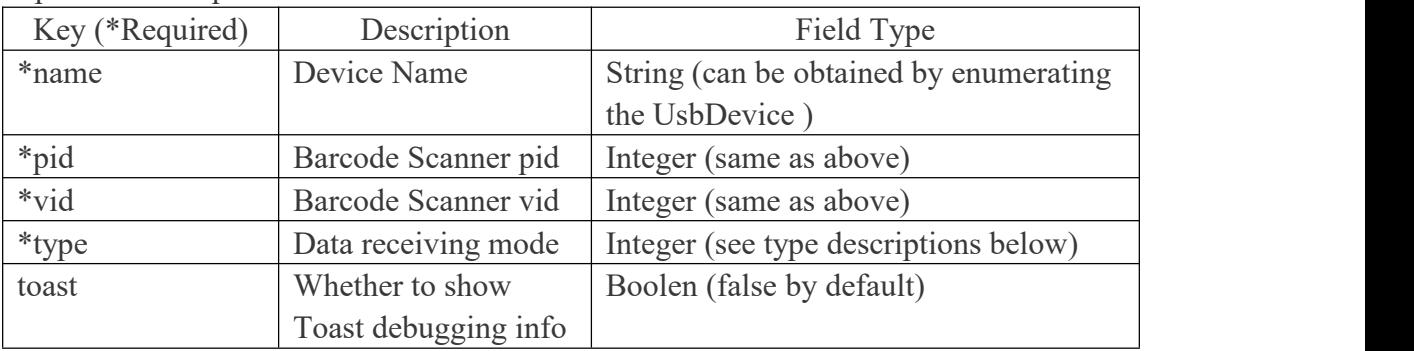

#### <p> name/pid/vid list:

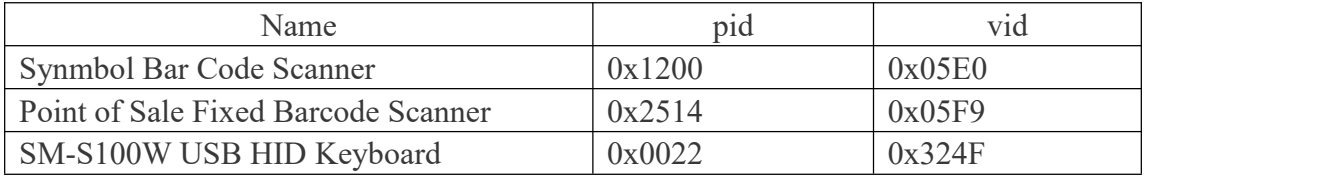

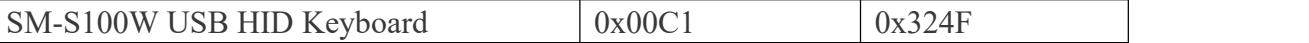

 $< p$  type descriptions:

0-->Keyboard.

1-->Barcode scanner. The data received will be directly shown on UI (KeyEvent) .

2-->Barcode scanner. The data received won't be directly shown on UI (Broadcast Mode).

3-->Barcode scanner, Acceleration Mode (data will be filled onto the input box at one go. 1.0.18 is required).

<p>sample (set broadcast output for a device): Intent intent  $=$  new Intent(); intent.setAction("com.sunmi.scanner.ACTION\_BAR\_DEVICES\_SETTING"); intent.putExtra("name","Point of Sale Fixed Barcode Scanner."); intent.putExtra("pid",9492); intent.putExtra("vid",1529); intent.putExtra("type",2); //1 KeyEvent output 2Broadcast output intent.putExtra("toast",true); context.sendBroadcast(intent);

## **b. Collect Data Scanned Through Broadcast**

```
Listen to a broadcast: "com.sunmi.scanner.ACTION_DATA_CODE_RECEIVED" Sample: private static fifinal String ACTION_DATA_CODE_RECEIVED =
"com.sunmi.scanner.ACTION_DATA_CODE_RECEIVED";
private static fifinal String DATA = "data";
private BroadcastReceiver receiver = new BroadcastReceiver()
\{@Override
public void onReceive(Context context, Intent intent)
\{String code = intent.getStringExtra(DATA);
if (code != null && !code.is Empty())
\{mCode.setText(code);
}
}
};
private void registerReceiver()
\{IntentFilter fifilter = new IntentFilter();
fifilter.addAction(ACTION_DATA_CODE_RECEIVED);
registerReceiver(receiver, fifilter);
}
```
# **2. Serial Barcode Scanner**

A serial barcode scanner is suitable for scanning screen barcodes, like payment barcodes on phone screens or digital membership barcodes, etc. It supports **KeyEvent output and Broadcast output, so no mode switching or setting is needed. Method 1: KeyEvent.**Same as USB barcode scanner. Use dispacthKeyEvent. **Method 2: Broadcast.** Same as USB barcode scanner. Use BroadcastReceiver.

In addition, commands can be sent through broadcast to control a serial barcode scanner (for example, turn it on or off): Serial Barcode Scanner [Commands](https://file.cdn.sunmi.com/SUNMIDOCS/Programming_Guide_Based_on_Newland_Unified_Commands_Set_V1.0.2.pdf) Manual Serial Barcode Scanner [SourcecodeDemo](https://file.cdn.sunmi.com/SUNMIDOCS/SunmiScannerDemo.zip)

#### **The Way to Send Commands With Broadcast**

```
action: com.sunmi.scanner.Setting cmd
cmd byte[]: cmd data: command + 2-digit check bit (check and computation)
Demo:
/*
**send serial command
*/
public void onSendSerialCmd(View view) {
try {
String s = "NLS0302010;";//serial command, for example: NLS0302010;
byte[] bytes = s.getBytes();
byte[] cmd = new byte[bytes.length + 2];
System.arraycopy(bytes, 0, cmd, 0, bytes.length);
lrcCheckSum(cmd);
// send cmd
Intent intent = new Intent("com.sunmi.scanner.Setting cmd");
intent.putExtra("cmd_data", cmd);
sendBroadcast(intent);
} catch (Exception e) {
e.printStackTrace();
}
}
private void lrcCheckSum(byte[] content) {
int len = content.length;
int \text{crc} = 0;
for (int l = 0; l < len - 2; l++) {
\text{circ} += content[1] & 0xFF;
}
\text{crc} = -\text{crc} + 1;
```

```
SUNMI
```

```
content[len - 2] = (byte) ((crc \gg 8) & 0xFF);
content[len - 1] = (byte) (crc & 0xFF);
}
```
#### **Common Commands:**

#### **a. "Sense mode" for common automatic scanning (default mode):**

·"@SCNMOD2" sets the mode to "sense mode". The barcode scanner scans automatically in this mode.

·"@ORTSET\$" sets waiting time. \$ indicates time (ms). 1000 is recommended.  $\cdot$ " $@$ RRDDUR\$" sets the time interval between 2 scans of one barcode. \$ indicates time (ms).  $800~1000$  is recommended.

 $\cdot$ " $@SENIST$" sets the time interval between scans of different barcodes. $ indicates$ time (ms). 200~400 is recommended. This command actually controls the time interval between senses. It also applies to the scans of one barcode when the value is larger than the value in  $\alpha$  ( $\alpha$ RRDDUR\$".

#### **b. "Trigger mode" for payment acceptance use:**

·"@SCNMOD0" sets the "trigger mode". In this mode, the barcode scanner is off by default, and the command "trigger a scan" below needs to be sent to trigger one scan.

·"#SCNTRG1" triggers one scan. Once a barcode has been scanned or in case a timeout, it will be turned off.

·"#SCNTRG0" turns off scanning.

·"@ORTSET\$" sets waiting time. \$ indicates time (ms). 60000 is recommended.

#### **c. Other Common Commands:**

·"@TSUENA1" activates suffix.

·"@TSUSET0D0A" sets the suffix as carriage return/line feed.

·"@GRBENA1" enables the buzzer.